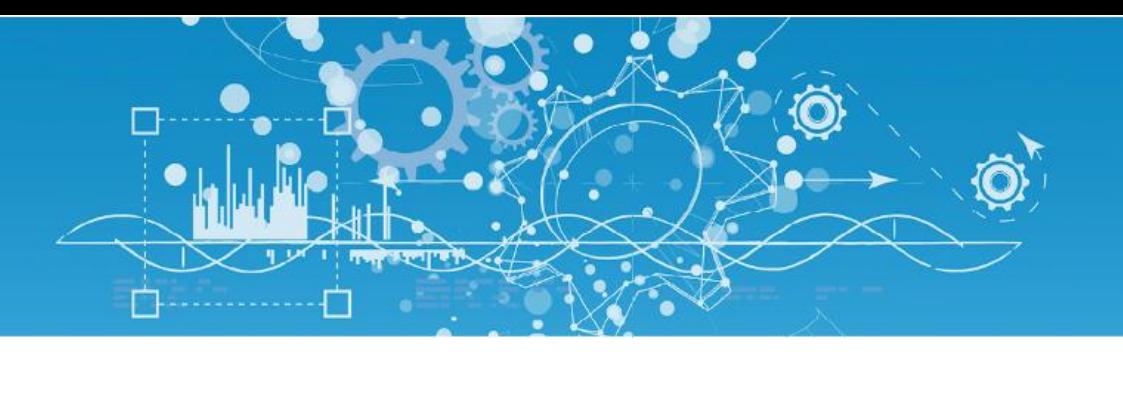

# Manuel de paramétrage eShare

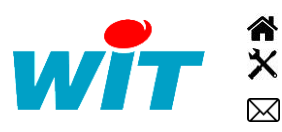

+33 (0)4 93 19 37 37 [wit@wit.fr](mailto:wit@wit.fr) +33 (0)4 93 19 37 30 - [hot-line@wit.fr](mailto:hot-line@wit.fr) [www.wit.fr](http://www.wit.fr/) 7, avenue Raymond Féraud - CS 31003 - 06205 NICE Cedex 3 [www.wit-square.fr](http://www.wit-square.fr/)

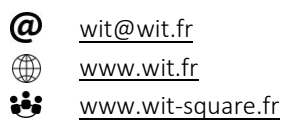

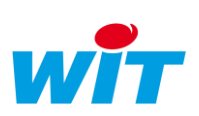

# **SOMMAIRE**

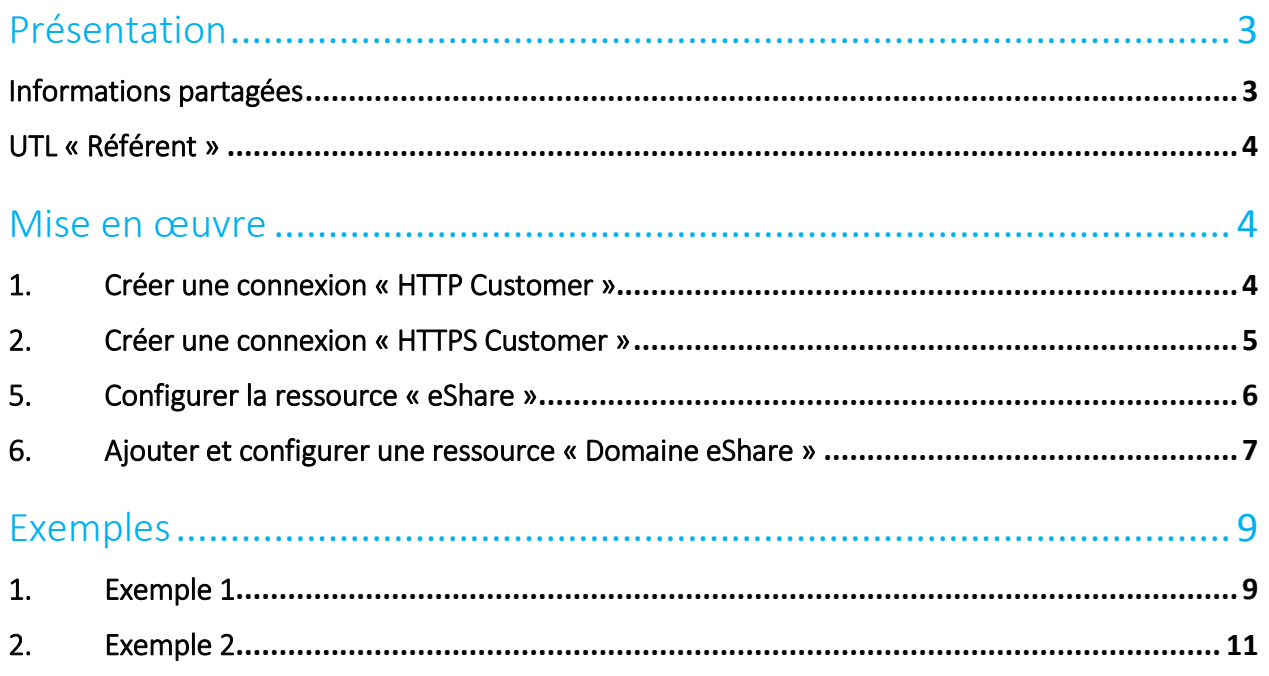

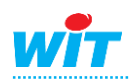

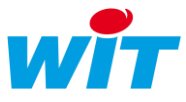

## <span id="page-2-0"></span>Présentation

eShare est une ressource qui permet de partager des données entre plusieurs UTL REDY et/ou e@sy (10 maximum) connectées sur un même réseau IP (LAN et/ou ADSL).

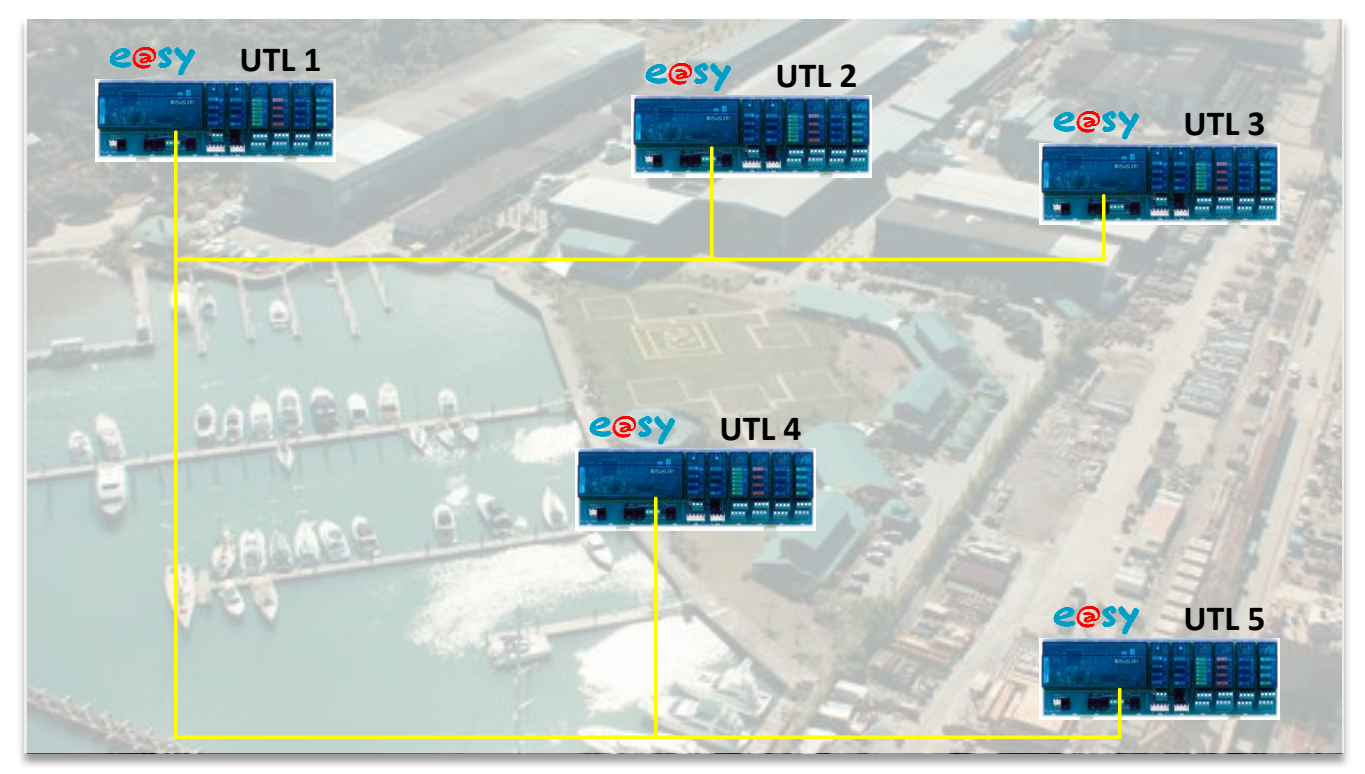

Cette fonction est présente à partir de la version 8.0.0 des UTL REDY et e@sy.

## <span id="page-2-1"></span>Informations partagées

Les informations pouvant être partagées sont :

- Les attributs : Groupes, Classes, Zones et Equipements.
- Les clés, utilisées pour l'identification des personnes et le contrôle d'accès.

De ces informations, on distingue deux notions :

- Les structures : informations définies lors du paramétrage. Exemple : nombre, disposition et libellé des attributs et des clés. Une modification de la structure (ex. ajout d'un groupe, renommage du libellé d'une zone, etc.) nécessite une action manuelle de « Diffusion des structures ». Seules les UTL configurées comme « Référent » peuvent diffuser leurs structures (voir chapitre ci-dessous).
- Les données : informations en constante évolution (zone à laquelle appartient une clé, horodatage du dernier passage sur un lecteur). La modification d'une donnée est transmise automatiquement aux autres UTL.

Les données pouvant être partagées concernent uniquement les clés avec :

- La zone dans laquelle se situe la clé.
- L' horodatage de la dernière présentation de la clé sur un lecteur.

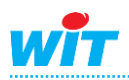

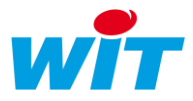

## <span id="page-3-0"></span>UTL « Référent »

Une UTL configurée en tant que « Référent » peut diffuser ses structures ; en plus de pouvoir recevoir les structures et les données des autres UTL, comme toute autre UTL non référent.

Une ou plusieurs UTL peuvent être configurée en tant que « Référent ». Seule l'UTL (ou les UTL) étant amenée à connaître des modifications de sa structure a un intérêt à être configurée en tant que référent.

#### <span id="page-3-1"></span>Mise en œuvre

La mise en œuvre d'un réseau de partage eShare se fait en deux étapes :

- 1. Création d'une connexion « HTTP Customer » sur le réseau LAN.
- 2. Ajout et configuration d'une ressource « Domaine eShare ».

#### <span id="page-3-2"></span>1. Créer une connexion « HTTP Customer »

La création de la connexion « HTTP Customer » n'est nécessaire que si l'UTL a des informations à partager (structures ou données). Si l'UTL se contente de recevoir des informations, seule la connexion HTTP créée d'usine en port 80 suffit.

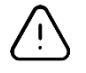

La communication entre les UTL s'effectue en HTTP via le port 80 (numéro de port modifiable si besoin). La présence d'une connexion HTTP configurée en Serveur multiple - AutoStart - Port 80 doit donc être présente et valide. Cette connexion est créée par défaut sur l'e@sy.

Etape 1 Dans le menu Configuration **►** Réseau **►** LAN, ajouter une connexion en cliquant sur l'icône suivante :

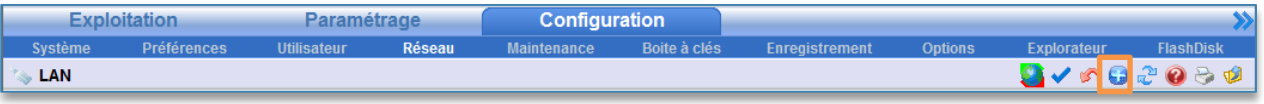

#### Etape 2 Renseigner les paramètres suivants, puis valider :

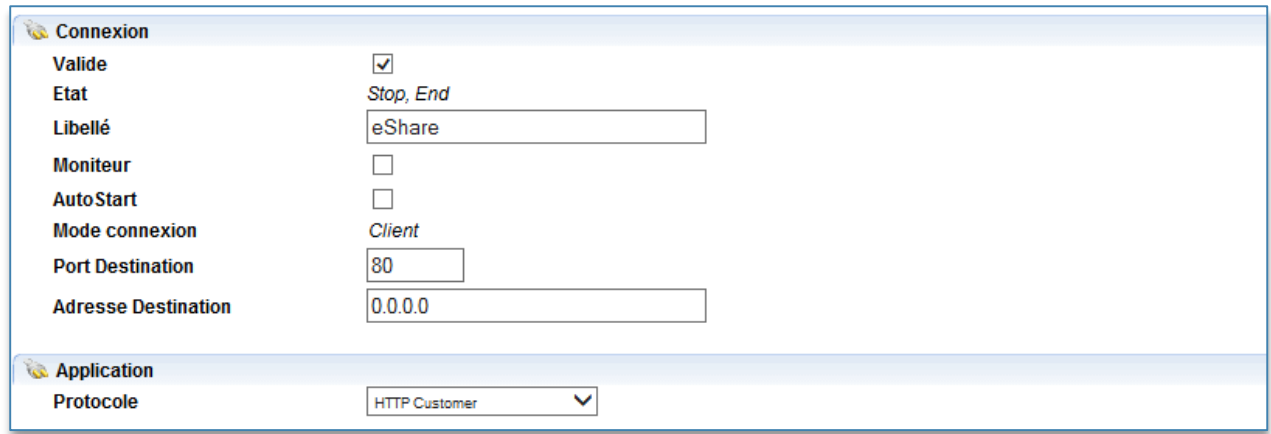

Il n'est pas nécessaire de renseigner le champ « Adresse Destination ». Celui-ci est renseigné automatiquement par la ressource « Domaine eShare » selon l'UTL avec laquelle elle communique.

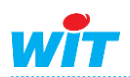

#### **eShare**

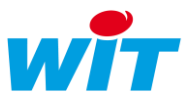

# <span id="page-4-0"></span>2. Créer une connexion « HTTPS Customer »

La création de la connexion « HTTPS Customer » permet de sécuriser les données transmises entre les automates. Elle remplace dans ce cas la connexion http Customer.

- Elle est disponible seulement sur les REDY à partir de la version 10.0.0.
- L'ensemble des UTL doivent être de type REDY et leurs connexions eShare aussi paramétrées en « HTTPS Customer ».

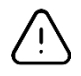

La communication entre les UTL s'effectue en HTTPS via le port 443 (numéro de port modifiable si besoin). La présence d'une connexion HTTPS configurée en Serveur multiple - AutoStart - Port 443 doit donc être présente et valide. Cette connexion est créée par défaut sur le REDY mais il est nécessaire de la valider.

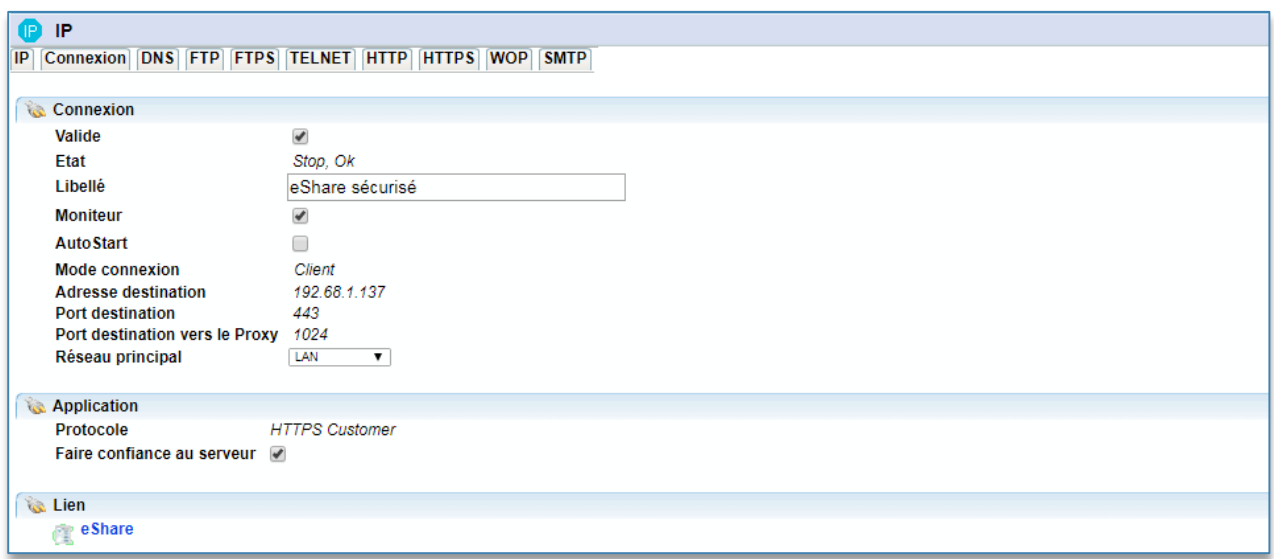

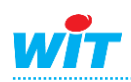

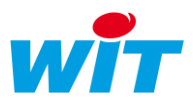

# <span id="page-5-0"></span>4. Configurer la ressource « eShare »

Dans le menu Paramétrage **►** Ressources :

Etape 1 La ressource « eShare » est automatiquement créée dans le dossier des ressources.

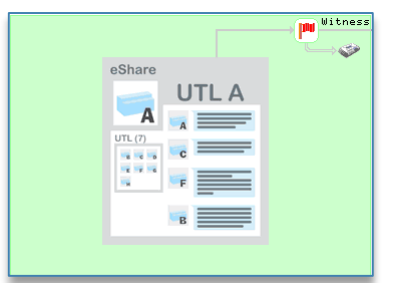

Etape 2 Configurer la ressource selon les paramètres suivants :

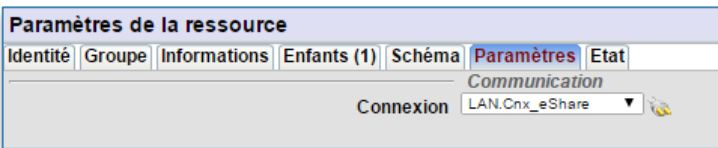

#### Paramètres

Communication  $Sélectionner$  la connexion créée précédemment.

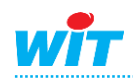

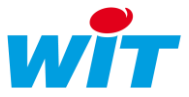

# <span id="page-6-0"></span>5. Ajouter et configurer une ressource « Domaine eShare »

Dans le menu Paramétrage **►** Ressources :

Etape 1 Ajouter la ressource « Domaine eShare » depuis le menu « Ajouter une ressource », dossier « Système ». Cette ressource se place automatiquement sous la ressource eShare présente par défaut dans le dossier des ressources.

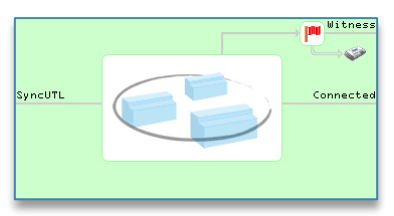

Etape 2 Configurer la ressource selon les paramètres suivants :

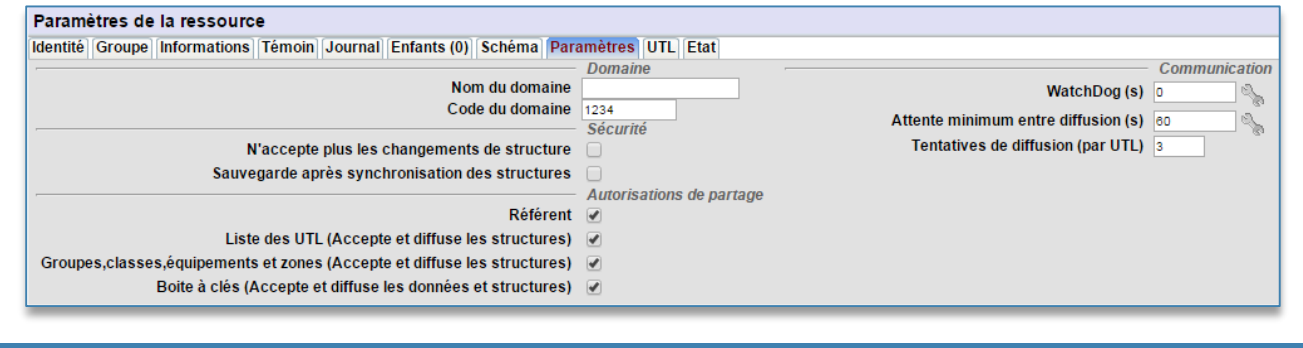

#### Domaine

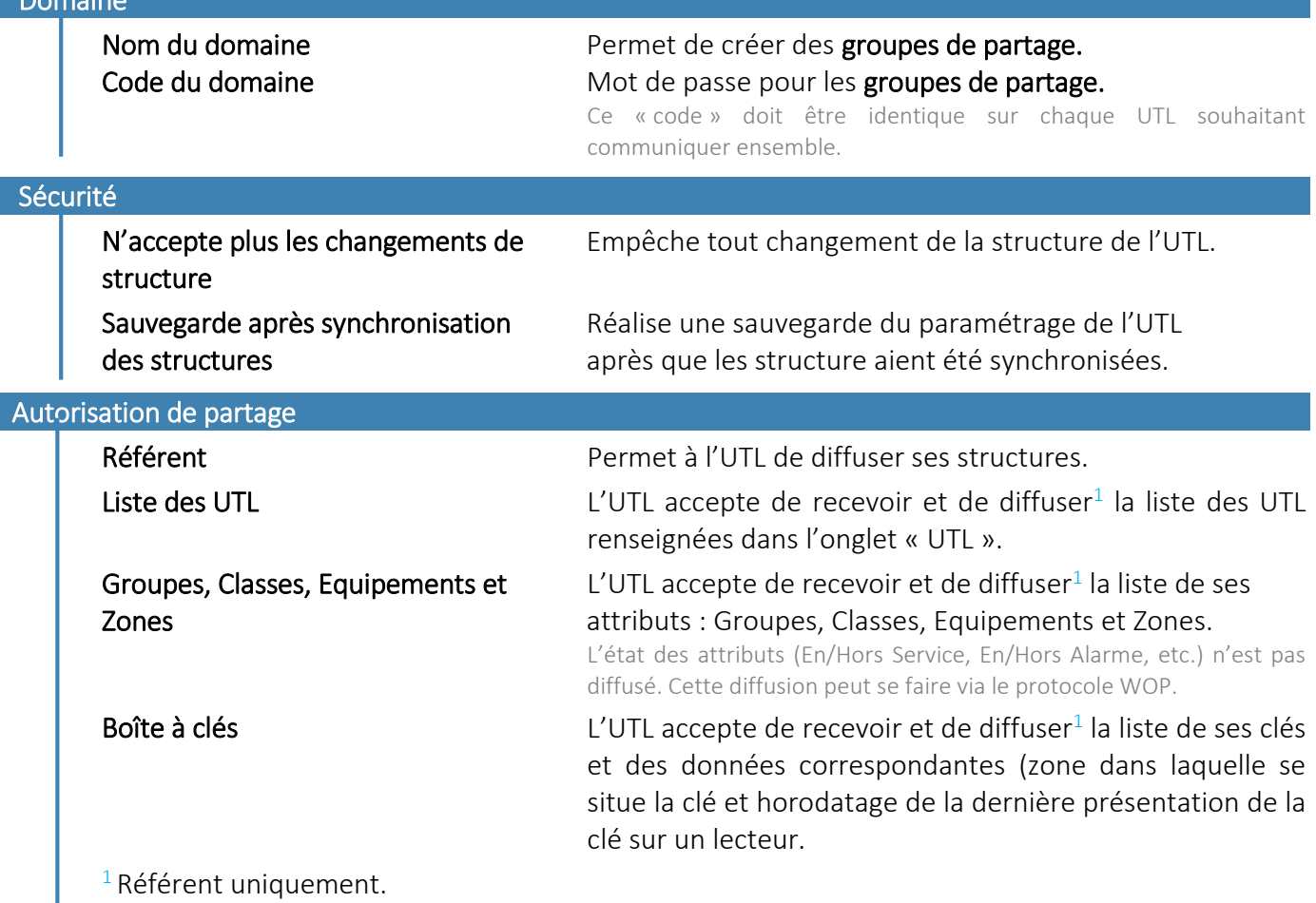

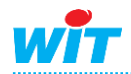

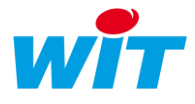

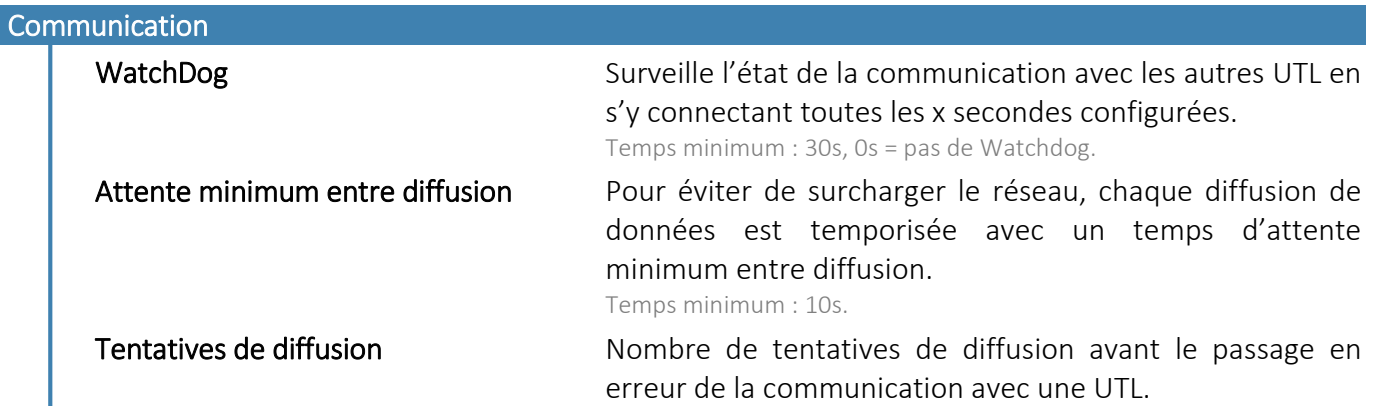

Etape 3 Renseigner l'adresse IP des UTL avec lesquelles il est nécessaire de communiquer, puis valider :

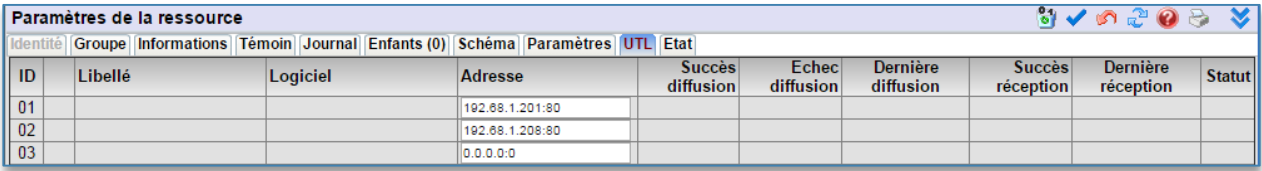

Le port 80 s'ajoute automatiquement à la suite de l'adresse IP et les informations contenues dans chaque colonne s'actualisent lors de la première connexion :

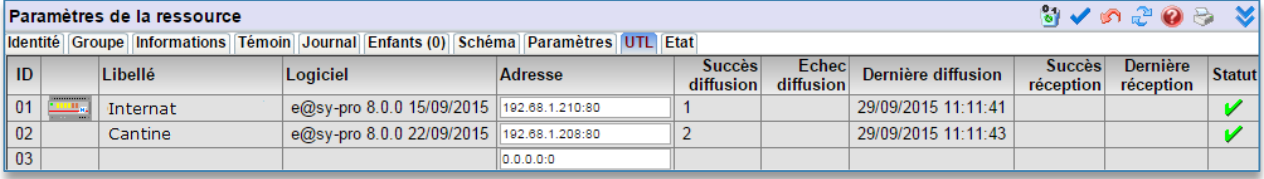

NB : Si l'e@sy à atteindre utilise un autre port http, il faut l'indiquer à la place du port 80. Si l'on utilise une connexion sécurisée le numéro de port par défaut est 443.

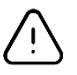

L'icône il située dans la barre d'actions des paramètres de la ressource permet de réinitialiser les informations contenues dans toutes les colonnes situées à droites de l'adresse IP.

Etape 4 Diffuser les structures et les données de l'UTL « Référent » depuis l'onglet « Etat » de la ressource :

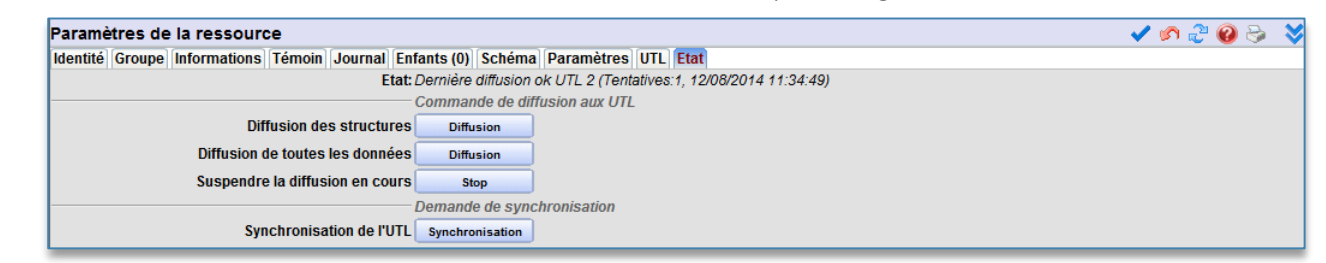

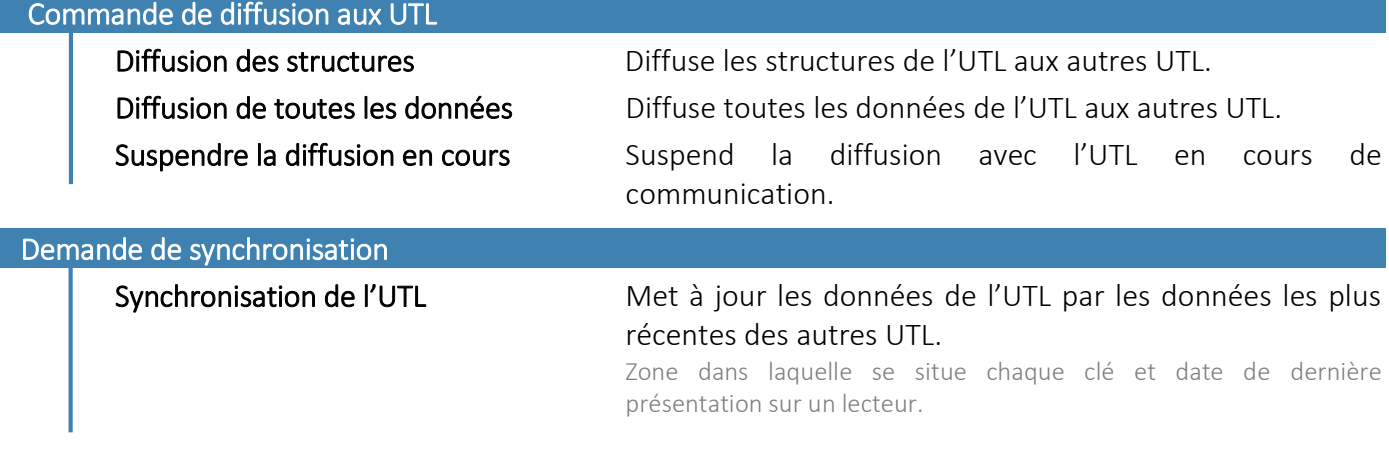

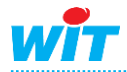

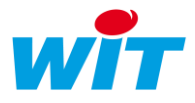

## <span id="page-8-0"></span>Exemples

# <span id="page-8-1"></span>1. Exemple 1

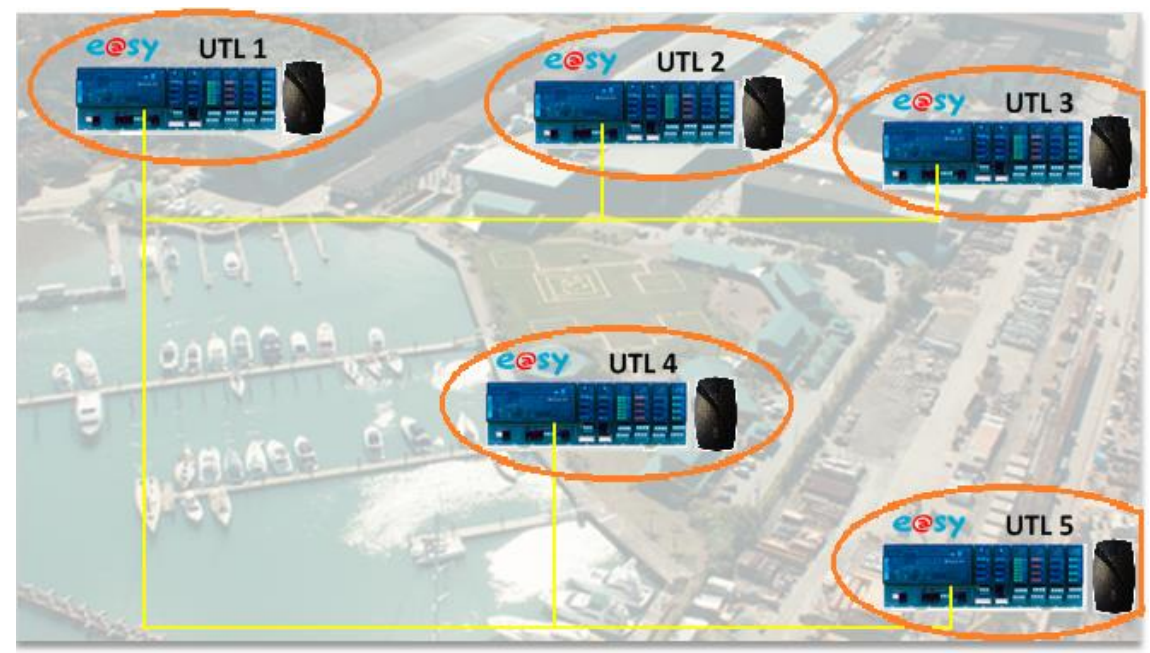

\* UTL = Unité de Traitement Local.

L'architecture représentée ci-dessus comprend plusieurs automates e@sy (UTL) raccordés à un réseau LAN. Chacun d'eux possède un lecteur de badge qui gère l'accès à sa propre zone technique. Le lecteur de badge autorise ou pas l'accès au site.

C'est l'UTL « référente » qui centralise l'ensemble des clés présentes sur le site. L'ajout de nouvelles clés ou leur suppression se fait depuis ce site.

Sur l'UTL référente on définit l'adresse IP des autres appareils à atteindre :

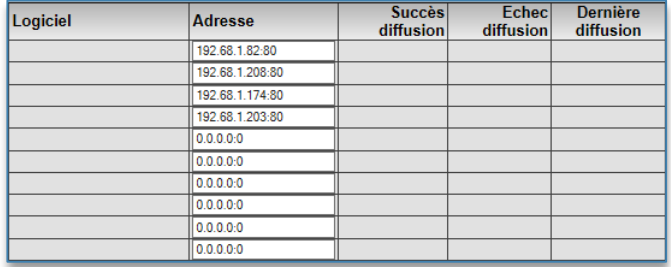

Une action sur le bouton « Diffusion » diffuse les structures à savoir la Boîte à clés et tous les attributs (Groupes, Classes et Equipements).

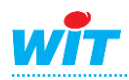

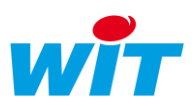

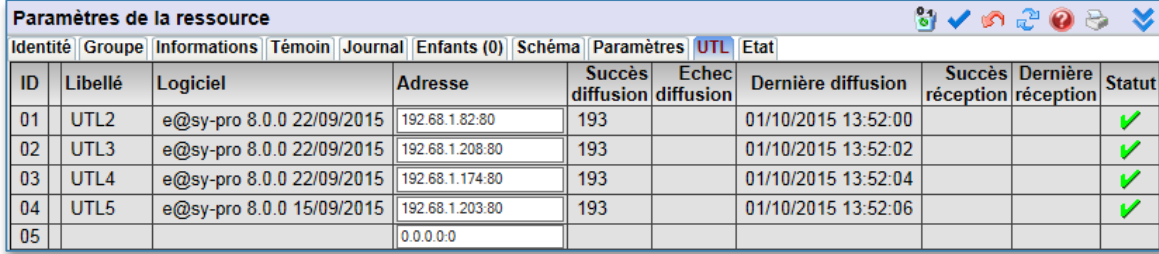

Lorsque de nouvelles clés sont créées elles doivent être diffusées sur tous les sites.

Il faut pour cela demander un envoi de la structure dans la ressource Domaine eShare par une action manuelle :

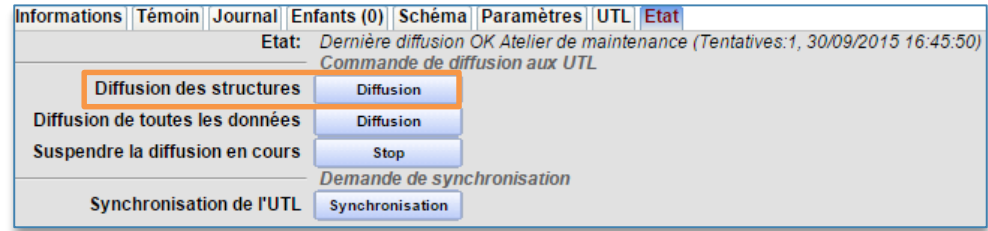

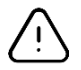

Par défaut les groupes de l'UTL référent sont transmis intégralement aux autres UTLs, ils remplacent donc ceux déjà présents (sauf paramétrage contraire).

La boîte à clés du référent est copiée sur toutes les UTLs qui font partie de son domaine.

Lors des changements d'état d'une clé (En zone) la mise à jour sur les sites connectés se fait automatiquement et ce dans tous les sens (du référent vers les UTLs ou des UTLs vers le référent).

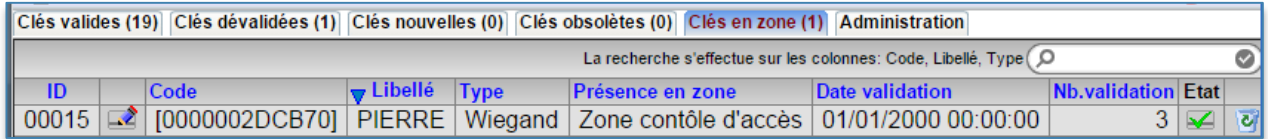

Le forçage de l'envoi de ces états peut être effectué aussi manuellement en cliquant sur le bouton « Diffusion de toutes les données » (onglet Etat de la ressource Domaine eShare) :

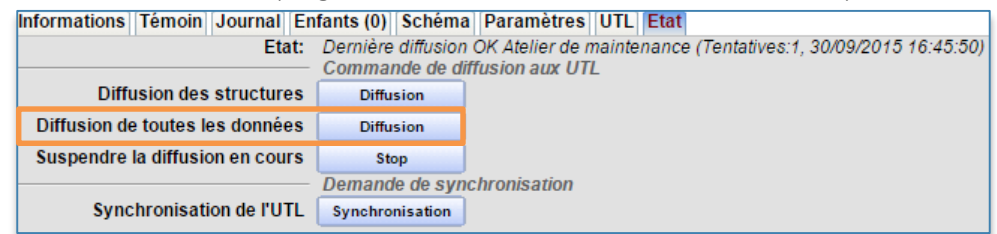

Tous les paramètres de chaque clé sont transmis : état des clés (valides, dévalidées), usages et groupes associés.

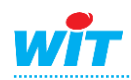

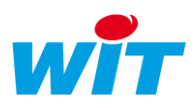

## <span id="page-10-0"></span>2. Exemple 2

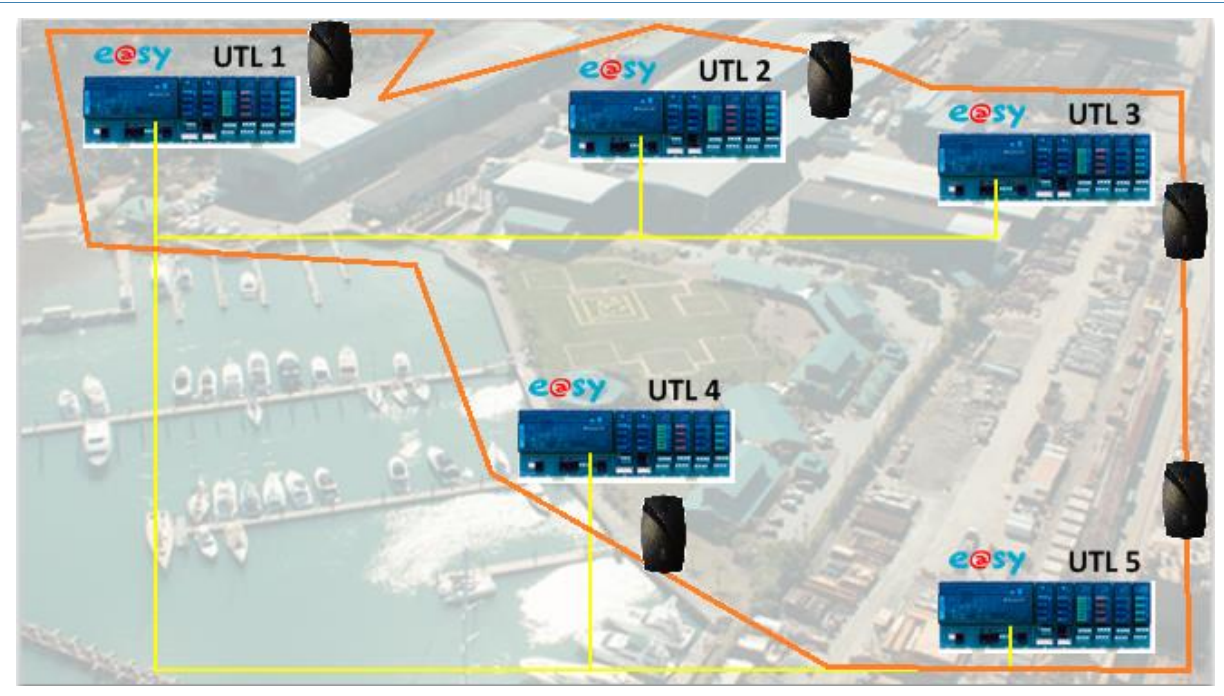

Le besoin sur cette architecture est de gérer la fonction anti-passback des lecteurs de clés entre les différents sites.

Une personne qui rentre par une porte peut ressortir par une autre porte gérée par une autre UTL. De plus tant qu'elle n'est pas sortie elle n'a plus le droit de rentrer, etc…

Pour le paramétrage le principe est le même qu'il est décrit sur l'exemple n°1.

La différence se situe au niveau des « Clés en zone ».

Lorsque des clés valides sont lues, elles apparaissent ainsi dans la boîte à clés :

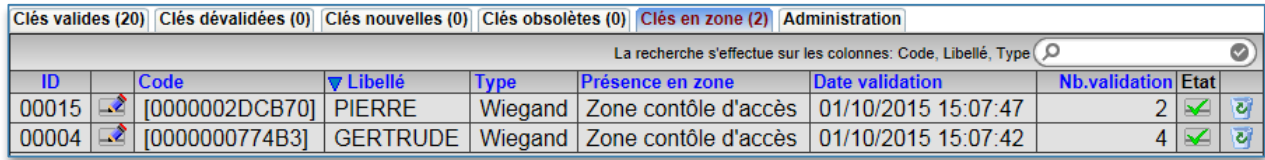

Les « Clés en zone » sont transmises dans toutes les boîtes à clés du domaine. Cela signifie que la personne est présente dans sa zone. Dès que la personne valide sa clé sur un lecteur de sortie elle est supprimée de cette liste, cette information est mise à jour sur toutes les UTL.

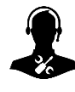

Pour tout renseignement complémentaire, notre support technique se tient à votre disposition par e-mail à [hot-line@wit.fr](mailto:hot-line@wit.fr) et par téléphone au +33 (0)4 93 19 37 30.

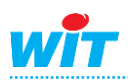